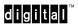

## DECstation 5000 Model 200 Workstation Reference Card

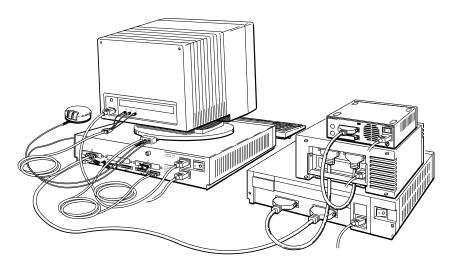

WSE2R001

© Digital Equipment Corporation 1990

i

Table 1. Boot Commands

| Command              | Description                                                                                                    |  |
|----------------------|----------------------------------------------------------------------------------------------------|--|
| boot                 | Boots using the boot environment variable.                                                                             |  |
| boot 5/tz5/vmunix -a | Boots the system software from the tape drive on the base system SCSI connector set at SCSI unit 5.                    |  |
| boot 5/rz0/vmunix -a | Boots the system software from the optical compact disc drive<br>on the base system SCSI connector set at SCSI unit 0. |  |
| boot 6/mop -a        | Boots the system software from the network.                                                                            |  |

Table 2. Configuration Display Commands

| Command | Description                                                                             |  |
|---------|-----------------------------------------------------------------------------------------|--|
| cnfg    | Displays the general configuration for the base system.                                 |  |
| cnfg 0  | Displays a detailed configuration for option slot 0.                                    |  |
| cnfg 1  | Displays a detailed configuration for option slot 1.                                    |  |
| cnfg 2  | Displays a detailed configuration for option slot 2.                                    |  |
| cnfg 5  | Displays a detailed configuration for the SCSI connector in option slot 5.              |  |
| cnfg 6  | Displays a detailed configuration for the ThinWire Ethernet connector in option slot 6. |  |
| cnfg 7  | Displays a detailed configuration for the system and memory modules in option slot 7.   |  |

Table 3. SCSI Commands

| Command        | Description                                                                                                  |
|----------------|----------------------------------------------------------------------------------------------------|
| cnfg 5         | Displays all SCSI devices attached to the base system SCSI controller.                                       |
| init 5         | Resets the SCSI devices attached to the base system SCSI controller.                                         |
| t 5/target 5   | Tests the unit on the base system's SCSI controller set to SCSI unit 5.                                      |
| t 5/target 5 w | Tests the unit on the base system's SCSI controller set to SCSI unit 5. Allows write access during the test. |

Table 4. System Commands

| Command   | Description                                                                 |  |
|-----------|-----------------------------------------------------------------------------|--|
| init      | Resets the system.                                                          |  |
| passwd    | Enters the current password to gain access to privileged console commands.  |  |
| passwd -s | Sets a new password. The password is in effect after the system is reset.   |  |
| passwd -c | Clears the existing password.                                               |  |
| test      | Tests the entire system.                                                    |  |
| 7/pst-t   | Tests the base system.                                                      |  |
| 0/pst-t   | Tests the hardware connected to option slot 0.                              |  |
| 1/pst-t   | Tests the hardware connected to option slot 1.                              |  |
| 2/pst-t   | Tests the hardware connected to option slot 2.                              |  |
| 5/pst-t   | Tests the hardware connected to the SCSI connector (base slot 5).           |  |
| 6/pst-t   | Tests the cable connected to the ThinWire Ethernet connector (base slot 6). |  |

Table 5. Environment Variables

| Command                 | Description                                  |
|-------------------------|----------------------------------------------|
| printenv                | Displays the value of environment variables. |
| setenv variable value   | Sets the value of an environment variable.   |
| unsetenv variable value | Deletes an environment variable.             |

(continued on next page)

Table 5 (Cont.). Environment Variables

| Variable   | The default bootpath specification. Possible values include 5/rz0/vmunix, 5/tz5, 6/mop, and 6/tftp.                                                    |  |
|------------|----------------------------------------------------------------------------------------------------|--|
| boot       |                                                                                                    |  |
| testaction | Selects the level of self-test to be executed automatically. Possible values are <b>q</b> for brief tests and <b>t</b> for more thorough tests.        |  |
| haltaction | Specifies what action the console will perform upon powerup or following a reset. Possible values are $h = halt$ , $r = restart$ and $b = bootstrap$ . |  |
| console    | Specifies which device is to be used as the console terminal. Value $s = use$ printer port; value $0 = auto$ configure the console.                    |  |
|            | Use the communications adapter (H8571A) that comes with the workstation to attach the console terminal to the workstation.                             |  |

Table 6. SCSI ID Switch Settings

| ID Number | Hard Disk Drive<br>RRD40 Compact Disc Drive <sup>1</sup><br>TZ30 Tape Drive <sup>2</sup> | TK50Z Tape Drive<br>TLZ04 Tape Drive <sup>3</sup><br>RX23 Floppy Disk Drive<br>RX33 Floppy Disk Drive |
|-----------|------------------------------------------------------------------------------------------|----------------------------------------------------------------------------------------------------|
| 7         | Reserved                                                                                 | Reserved                                                                                              |
| 6         | Up Up Down                                                                               | Down Down Up                                                                                          |
| 5         | Up Down Up                                                                               | Down Up Down                                                                                          |
| 4         | Up Down Down                                                                             | Down Up Up                                                                                            |
| 3         | Down Up Up                                                                               | Up Down Down                                                                                          |
| 2         | Down Up Down                                                                             | Up Down Up                                                                                            |
| 1         | Down Down Up                                                                             | Up Up Down                                                                                            |
| 0         | Down Down Down                                                                           | Up Up Up                                                                                              |

<sup>&</sup>lt;sup>1</sup>Switch 4 on the RRD40 optical compact disc drive has no effect on the ID number.

 $<sup>^2</sup>$ Switch 1 (the left switch) on the TZ30 tape drive should always be in the up position. ID switch settings listed for this drive start with switch 2.

 $<sup>^3</sup>$ Switch 1 (the left switch) on the TLZ04 tape drive should always be in the down position. ID switch settings listed for this drive start with switch 2.

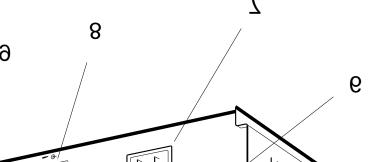

8Keyboard-mouse connector 9Communications connector

1 Communications connector

1 Reset button

1Diagnostic indicator lights

13 hinWire Ethernet connector

1&mall computer system interface

(SCSI) connector

WSE2R002

X-367AA-IC-002

ector